# GNUPLOT Quick Reference

(Copyright(c) Alex Woo <sup>1992</sup> June 1)

# Starting GNUPLOT

to enter GNUPLOT gnuplot to enter batch GNUPLOT gnuplot macro\_file to pipe commands to GNUPLOT application | gnuplot

see below for environment variables you might want to change before entering GNUPLOT.

## Exiting GNUPLOT

exit GNUPLOT quit

All GNUPLOT commands can be abbreviated to the first few unique letters, usually three characters. This reference uses the complete name for clarity.

# Getting Help

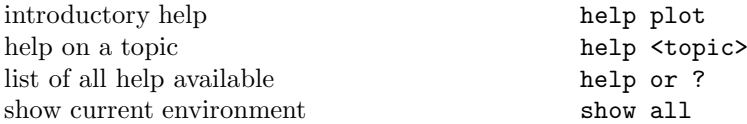

#### Command-line Editing

The UNIX, MS-DOS and VMS versions of GNUPLOT support command-line editing and <sup>a</sup> command history. EMACS style editing is supported.

Line Editing:

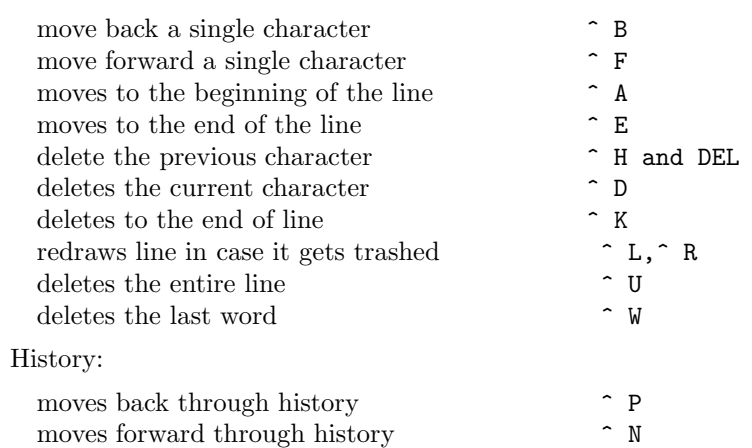

The following arrow keys may be used on the MS-DOS version if READLINE is used.

 $\sum_{i=1}^{n}$ 

# Graphics Devices

All screen graphics devices are specified by names and options. This information can be read from <sup>a</sup> startup file (.gnuplot in UNIX). If you change the graphics device, you must replot with the replot command.

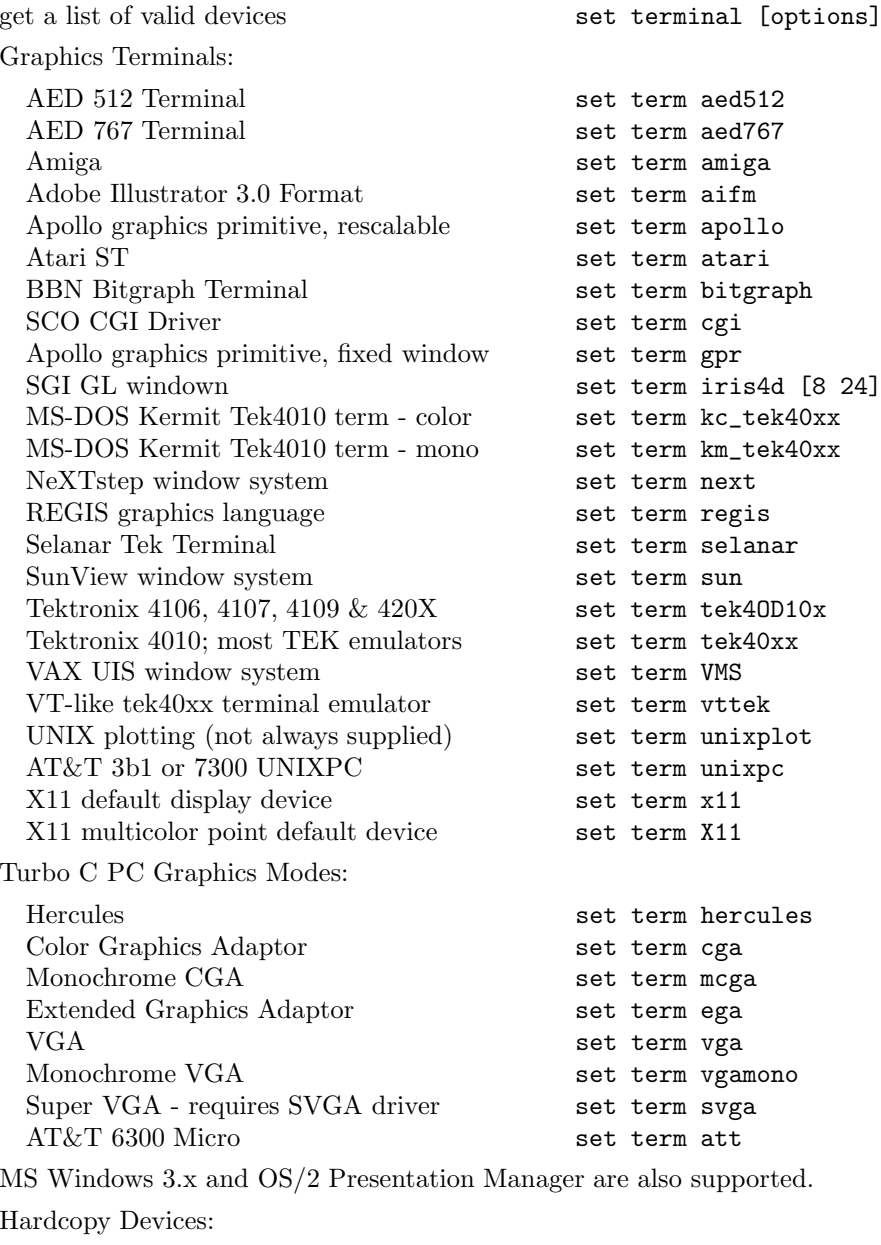

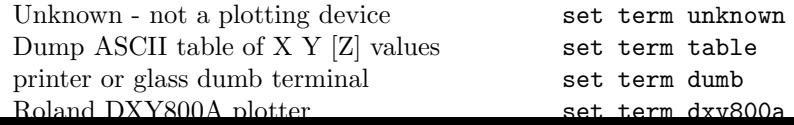

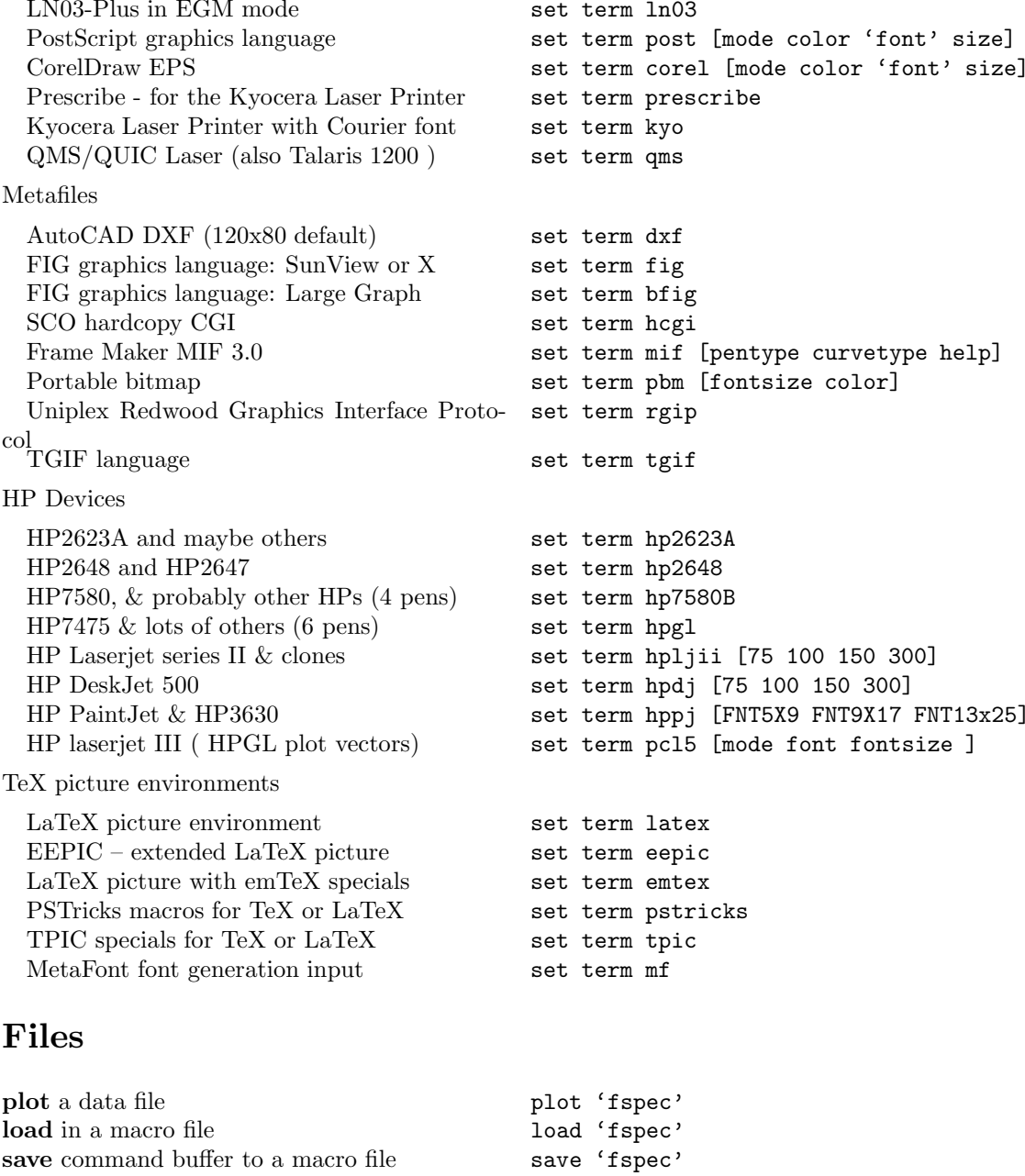

# PLOT & SPLOT commands

save settings for later reuse

save command buffer to a macro file save 'fspec'<br>save settings for later reuse save set 'fpec'

plot and splot are the primary commands plot is used to <sup>p</sup>lot 2-d functions and data, while splot plots 3-d surfaces and data.

 $g_{\text{vntav}}$ 

## Plotting Data

Discrete data contained in <sup>a</sup> file can displayed by specifying the name of the data file (enclosed in quotes) on the **plot** or **splot** command line. Data files should contain one data point per line. Lines beginning with  $\#$  (or ! on VMS) will be treated as comments and ignored. For **plots**, each data point represents an  $(x,y)$  pair. For **splots**, each point is an  $(x,y,z)$  triple. For **plots** with error bars (see **plot errorbars**), each data point is either  $(x,y,y$  delta) or  $(x,y,y)$  low,  $y$  high). In all cases, the numbers on each line of <sup>a</sup> data file must be separated by blank space. This blank space divides each line into columns.

For plot<sup>s</sup> the <sup>x</sup> value may be omitted, and for splot<sup>s</sup> the <sup>x</sup> and <sup>y</sup> values may be omitted. In either case the omitted values are assigned the current coordinate number. Coordinate numbers start at 0 and are incremented for each data point read.

### Surface Plotting

Implicitly, there are two types of 3-d datafiles. If all the isolines are of the same length, the data is assumed to be <sup>a</sup> grid data, i.e., the data has <sup>a</sup> grid topology. Cross isolines in the other parametric direction (the ith cross isoline passes thru the ith point of all the provided isolines) will also be drawn for grid data. (Note contouring is available for grid data only.) If all the isolines are not of the same length, no cross isolines will be drawn and contouring that data is impossible.

For splot if 3-d datafile and using format (see splot datafile using) specify only <sup>z</sup> (height field), <sup>a</sup> non parametric mode must be specified. If, on the other hand, x, y, and <sup>z</sup> are all specified, <sup>a</sup> parametric mode should be selected (see set parametric) since data is defining <sup>a</sup> parametric surface.

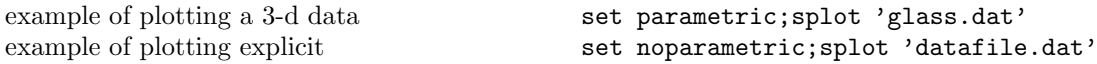

# Using Pipes

On some computer systems with <sup>a</sup> popen function (UNIX), the datafile can be <sup>p</sup>iped through <sup>a</sup> shell command by starting the file name with a  $\leq$ . For example:

 $p_{\text{pop}}(x) = 103*exp(x/10)$  plot "< awk '{ print \$1-1965 \$2 }' population.dat", pop(x)

would plot the same information as the first population example but with years since 1965 as the x axis.

Similarly, output can be <sup>p</sup>iped to another application, e.g.

set out "|lpr -Pmy\_laser\_printer"

#### Plot Data Using

The format of data within a file can be selected with the **using** option. An explicit scanf string can be used, or simpler column choices can be made.

plot "datafile"  $\{vac\}$ 

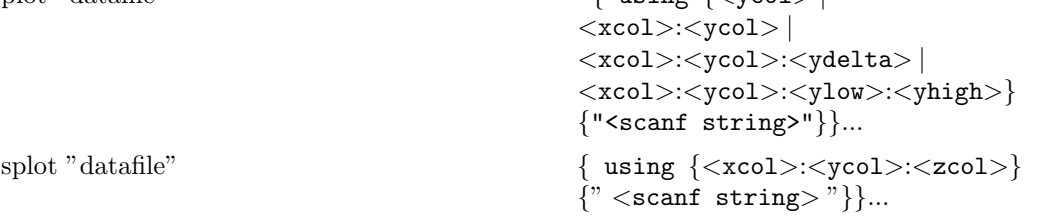

 $\langle xcol\rangle$ ,  $\langle ycol\rangle$ , and  $\langle zcol\rangle$  explicitly select the columns to plot from a space or tab separated multicolumn data file. If only  $\langle \text{vcol}\rangle$  is selected for **plot**,  $\langle \text{xcol}\rangle$  defaults to 1. If only  $\langle \text{zcol}\rangle$  is selected for splot, then only that column is read from the file. An  $\langle x \cdot \rangle$  of 0 forces  $\langle y \cdot \rangle$  to be plotted versus its coordinate number. <sup>&</sup>lt;xcol>, <sup>&</sup>lt;ycol>, and <sup>&</sup>lt;zcol<sup>&</sup>gt; can be entered as constants or expressions.

If errorbars (see also **plot errorbars**) are used for **plots**, ydelta (for example,  $a +/-$  error) should be provided as the third column, or <sup>y</sup>low and <sup>y</sup>high as third and fourth columns. These columns must follow the <sup>x</sup> and <sup>y</sup> columns.

Scanf strings override any  $\langle \text{xcol}\rangle$ : $\langle \text{ycol}\rangle$  (: $\langle \text{zcol}\rangle$ ) choices, except for ordering of input, e.g.,

plot "datafile" using  $2:1$  " $*f*f*f''$ "

causes the first column to be <sup>y</sup> and the third column to be x.

If the scanf string is omitted, the default is generated based on the  $\langle xcol \rangle$ : $\langle ycol \rangle$  (: $\langle zcol \rangle$ ) choices. If the using option is omitted, " $\frac{6}{5}$  of  $\frac{6}{5}$ " is used for plot (" $\frac{6}{5}$  of  $\frac{6}{5}$ " for errorbar plots) and "%f%f%f" is used for splot.

#### plot "MyData"  $using$  "%\*f%f%\*20[^\n]%f" w lines

Data are read from the file "MyData" using the format "%\*f%f%\*20[^\n]%f". The meaning of this format is: "%\*f" ignore the first number, "%f" then read in the second and assign to x, "%\*20[^\n]" then ignore 20 non-newline characters, "%f" then read in the <sup>y</sup> value.

### Plot With Errorbars

Error bars are supported for 2-d data file <sup>p</sup>lots by reading one or two additional columns specifying <sup>y</sup>delta or <sup>y</sup>low and <sup>y</sup>high respectively. No support exists for <sup>x</sup> error bars or any error bars for splots.

In the default situation, GNUPLOT expects to see three or four numbers on each line of the data file, either (x, y, <sup>y</sup>delta) or (x, y, <sup>y</sup>low, <sup>y</sup>high). The <sup>x</sup> coordinate must be specified. The order of the numbers must be exactly as given above. Data files in this format can easily be <sup>p</sup>lotted with error bars:

plot "data.dat" with errorbars

The error bar is a vertical line plotted from  $(x, y)$  to  $(x, y)$  is 1 ydelta is specified instead of <sup>y</sup>low and <sup>y</sup>high, <sup>y</sup>low=y-ydelta and <sup>y</sup>high=y+ydelta are derived. If there are only two numbers on the line, yhigh and ylow are both set to y. To get lines plotted between the data points, plot the data file twice, once with errorbars and once with lines.

## Plot Ranges

The optional range specifies the region of the <sup>p</sup>lot that will be displayed.

Ranges may be provided on the **plot** and **splot** command line and affect only that plot, or in the set xrange, set yrange, etc., commands, to change the default ranges for future <sup>p</sup>lots.

 $[$ {<dummy-var>=}{<xmin>:<xmax>}] {  $[$ {<ymin>:<ymax>}] }

where  $\langle$  dummy-var $\rangle$  is the independent variable (the defaults are x and y, but this may be changed with set dummy) and the min and max terms can be constant expressions.

Both the min and max terms are optional. The ':' is also optional if neither a min nor a max term is specified. This allows '[ ]' to be used as <sup>a</sup> null range specification.

Specifying a range in the **plot** command line turns autoscaling for that axis off for that plot. Using one of the set range commands turns autoscaling off for that axis for future <sup>p</sup>lots, unless changed later. (See set autoscale).

This uses the current ranges  $plot \cos(x)$ turns off autoscaling on both axes This sets the x, y, and z ranges splot  $[0:3]$   $[1:4]$   $[-1:1]$   $x*y$ 

This sets the x range only plot  $[-10:30]$  sin(pi\*x)/(pi\*x) This sets both the x and y ranges plot  $[-pi:pi]$   $[-3:3]$   $tan(x)$ ,  $1/x$ sets only y range,  $\&$  plot  $[ ] [-2: \sin(5)*-8] \sin(x) **besj0(x)$ This sets xmax and ymin only plot  $[:200]$   $[-pi:]$   $exp(sin(x))$ 

### Plot With Style

Plots may be displayed in one of six styles: lines, points, linespoints, impulses, dots, steps, or errorbars. The lines style connects adjacent points with lines. The points style displays <sup>a</sup> small symbol at each point. The **linespoints** style does both **lines** and **points**. The **impulses** style displays a vertical line from the x axis (or from the grid base for **splot**) to each point. The **dots** style <sup>p</sup>lots <sup>a</sup> tiny dot at each point; this is useful for scatter <sup>p</sup>lots with many points.

The errorbars style is only relevant to 2-d data file plotting. It is treated like points for splots and function plots. For data plots, errorbars is like points, except that a vertical error bar is also drawn: for each point  $(x,y)$ , a line is drawn from  $(x,y)$  to  $(x,y)$  is  $(x,y)$ . A tic mark is placed at the ends of the error bar. The <sup>y</sup>low and <sup>y</sup>high values are read from the data file's columns, as specified with the using option to plot. See plot errorbars for more information.

Default styles are chosen with the set function style and set data style commands.

By default, each function and data file will use <sup>a</sup> different line type and point type, up to the maximum number of available types. All terminal drivers support at least six different point types, and re-use them, in order, if more than six are required. The LaTeX driver supplies an additional six point types (all variants of <sup>a</sup> circle), and thus will only repeat after twelve curves are <sup>p</sup>lotted with points.

If desired, the style and (optionally) the line type and point type used for <sup>a</sup> curve can be specified.

with  $\langle$ style> { $\langle$ linetype> { $\langle$ pointtype>}}

where  $\langle$ style $\rangle$  is either lines, points, linespoints, impulses, dots, steps, or errorbars. The  $\langle$ linetype $\rangle \&$   $\langle$ pointtype $\rangle$  are positive integer constants or expressions and specify the line type and point type to be used for the <sup>p</sup>lot. Line type 1 is the first line type used by default, line type 2 is the second line type used by default, etc.

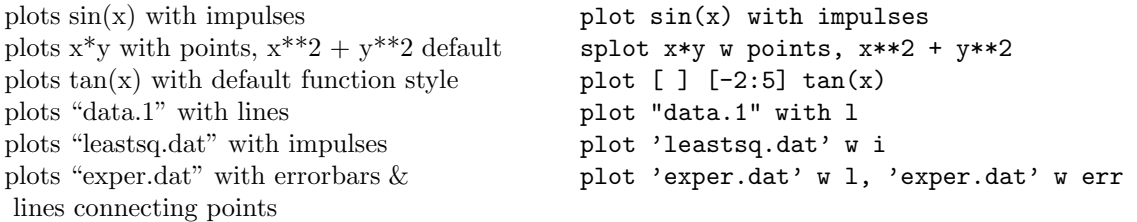

Here 'exper.dat' should have three or four data columns.

plots  $x^{**}2 + y^{**}2$  and  $x^{**}2 - y^{**}2$  with the  $\;$  splot  $x^{**}2 + y^{**}2 \le 1$  1,  $x^{**}2 - y^{**}2 \le 1$  1 same line type plots  $sin(x)$  and  $cos(x)$  with linespoints, using plot  $sin(x)$  w linesp 1 3, \ the same line type but different point types  $\cos(x)$  w linesp 1 4 <sup>p</sup>lots file "data" with points style 3 plot "data" with points <sup>1</sup> <sup>3</sup>

Note that the line style must be specified when specifying the point style, even when it is irrelevant. Here the line style is 1 and the point style is 3, and the line style is irrelevant.

See set style to change the default styles.

### Plot Title

 $\Lambda$  title of each plot appears in the key. By default the title is the function or file name as it appears

#### Set-Show Commands

all commands below begin with set set set mapping of polar angles **angles** [degrees|radians]

force autoscaling of an axis autoscale [<axes>] enter/exit parametric mode [no]parametric display border [no]border clip points/line near boundaries [no]clip <clip-type> enable splot contour plots [no]contour [base|surface|both] default plotting style for data data style <style-choice> specify dummy variable dummy <dummy1>,<dummy2>... tic-mark label format specification format [<axes>]["format-string"] function plotting style function style <style-choice> draw a grid at tick marks [no]grid enables hiddenline removal [no]hidden3d specify number of isolines isosamples <expression> enables key of curves in plot  $key \le x$ ,  $\le y$ ,  $\le z$ logscaling of an axes (optionally giving base) logscale <axes> [<br/>base>] mapping 2D coordinates [no]polar set radial range  $\{ \text{srmin} \}$ :  $\text{srmax}$ set sampling rate of functions samples  $\langle$  expression> set scaling factors of plot size <xsize>, <ysize> control display of isolines of surface [no]surface control graphics device terminal <device> change direction of tics tics <direction> adjust relative height of vertical axis ticslevel <level> turn on time/date stamp  $[no]$  time set centered plot title  $\qquad \qquad \text{title "title-text"  $\langle \text{xoff} \rangle, \langle \text{yoff} \rangle$$ set parametric range  $\qquad \qquad \text{triangle}$  (<tmin>:<tmax>] set surface parametric ranges **urange or vrange** sets x-axis label  $x$ label  $x$ label "<label>" <xoff>,<voff> set horizontal range  $xrange$   $\{ \langle xmin \rangle : \langle xmax \rangle \}$ change horizontal tics xtics <start>,<incr>,<end>,

draw y-axis [no]yzeroaxis set default threshold for values near 0 zero  $\langle$  expression> draw axes [no]zeroaxis

arrows from point to  $\arccos \left[ \text{ktag} \right] \left[ \text{from } \text{sx} \right], \text{ssy}, \text{ssz} \right]$ [to <ex>,<ey>,<ez>][nohead] specify parameters for contour plots cntrparam [spline][points][order][levels] mapping 3D coordinates mapping  $[cartesian]$ spherical $|cylinder$ offsets  $\langle \text{left} \rangle$ ,  $\langle \text{right} \rangle$ ,  $\langle \text{bottom} \rangle$ sets the view point for splot view  $\langle \text{rot}_x \rangle$ ,  $\langle \text{rot}_z \rangle$ ,  $\langle \text{scale}_z \rangle$ ,  $\langle \text{scale}_z \rangle$ "<label>" <pos> draw x-axis [no]xzeroaxis sets y-axis label ylabel ylabel "<label>" <xoff>,<yoff> set vertical range yrange  $\langle \text{ymin}\rangle$ :  $\langle \text{ymax}\rangle$ change vertical tics  $\forall$  vtics  $\forall$ start>, $\langle$ incr>, $\forall$ end>, "<label>" <pos>

#### Contour Plots

Enable contour drawing for surfaces. This option is available for splot only.

Syntax: set contour { base | surface | both } set nocontour

If no option is provided to set contour, the default is base. The three options specify where to draw the contours: base draws the contours on the grid base where the x/ytics are <sup>p</sup>laced, surface draws the contours on the surfaces themselves, and both draws the contours on both the base and the surface.

See also set cntrparam for the parameters that affect the drawing of contours.

### Contour Parameters

Sets the different parameters for the contouring <sup>p</sup>lot (see also contour).

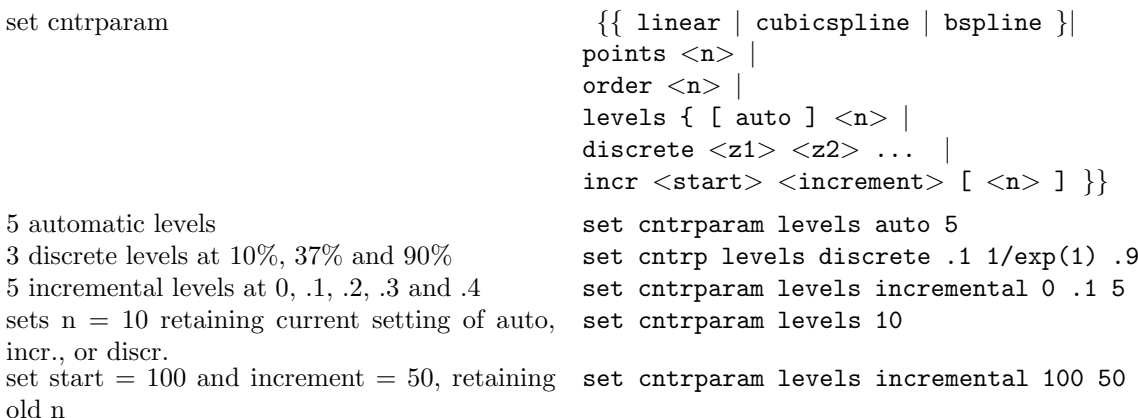

This command controls the way contours are plotted.  $\langle n \rangle$  should be an integral constant expression and  $\langle z_1 \rangle$ ,  $\langle z_2 \rangle$  any constant expressions. The parameters are:

linear, cubicspline, bspline - Controls type of approximation or interpolation. If linear, then the contours are drawn <sup>p</sup>iecewise linear, as extracted from the surface directly. If cubicspline, then <sup>p</sup>iecewise linear contours are interpolated to form <sup>a</sup> somewhat smoother contours, but which may undulate. The third option is the uniform bspline, which only approximates the <sup>p</sup>iecewise linear data but is guaranteed to be smoother.

points - Eventually all drawings are done with piecewise linear strokes. This number controls the number of points used to approximate <sup>a</sup> curve. Relevant for cubicspline and bspline modes only.

order - Order of the bspline approximation to be used. The bigger this order is, the smoother the resulting contour. (Of course, higher order bspline curves will move further away from the original <sup>p</sup>iecewise linear data.) This option is relevant for bspline mode only. Allowed values are integers in the range from <sup>2</sup> (linear) to 10.

levels - Number of contour levels, 'n'. Selection of the levels is controlled by 'auto' (default), 'discrete', and 'incremental'. For 'auto', if the surface is bounded by zmin and zmax then contours will be generated from zmin+dz to zmax-dz in steps of size dz, where  $dz = (zmax - zmin) /$  (levels  $+ 1$ ). For 'discrete', contours will be generated at  $z = z1, z2, \ldots$  as specified. The number of discrete levels is limited to MAX DISCRETE LEVELS, defined in <sup>p</sup>lot.h to be 30. If 'incremental', contours are generated at <sup>&</sup>lt;n<sup>&</sup>gt; values of <sup>z</sup> beginning at <sup>&</sup>lt;start<sup>&</sup>gt; and increasing by <sup>&</sup>lt;increment>.

# Specifying Labels

Arbitrary labels can be <sup>p</sup>laced on the <sup>p</sup>lot using the set label command. If the <sup>z</sup> coordinate is given on <sup>a</sup> plot it is ignored; if it is missing on <sup>a</sup> splot it is assumed to be 0.

```
set label \{\langle tag \rangle\}<sup>"</sup> \{\langle lab \rangle\}" \{at \langle x \rangle, \langle y \rangle, \langle z \rangle\}\{\langleiustification\rangle\}set nolabel {<tag>}
show label
```
The text defaults to "", and the position to 0,0,0. The  $\langle x \rangle$ ,  $\langle y \rangle$ , and  $\langle z \rangle$  values are in the graph's coordinate system. The tag is an integer that is used to identify the label. If no  $\langle \text{tag}\rangle$  is given, the lowest unused tag value is assigned automatically. The tag can be used to delete or change <sup>a</sup> specific label. To change any attribute of an existing label, use the set label command with the appropriate tag, and specify the parts of the label to be changed.

By default, the text is placed flush left against the point  $x,y,z$ . To adjust the way the label is positioned with respect to the point x,y,z, add the parameter  $\leq$  justification $\geq$ , which may be left, right or center, indicating that the point is to be at the left, right or center of the text. Labels outside the <sup>p</sup>lotted boundaries are permitted but may interfere with axes labels or other text.

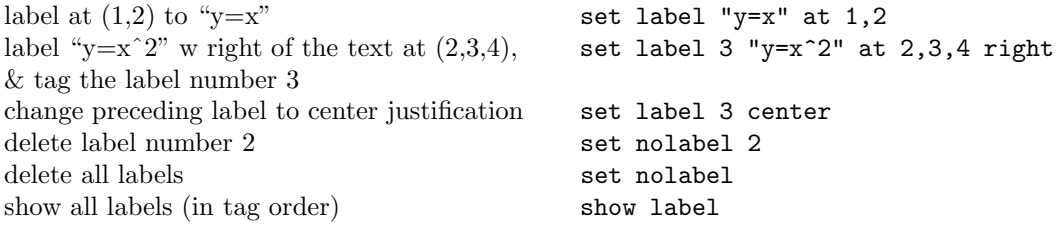

(The EEPIC, Imagen, LaTeX, and TPIC drivers allow \\ in <sup>a</sup> string to specify <sup>a</sup> newline.)

### Miscellaneous Commands

For further information on these commands, print out <sup>a</sup> copy of the GNUPLOT manual.

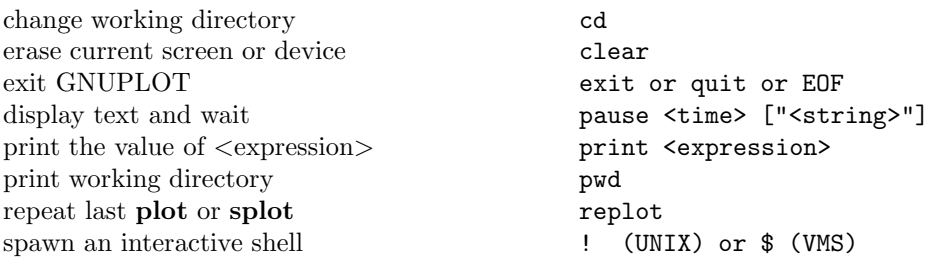

#### Environment Variables

A number of shell environment variables are understood by GNUPLOT. None of these are required, but may be useful.

If GNUTERM is defined, it is used as the name of the terminal type to be used. This overrides any terminal type sensed by GNUPLOT on start up, but is itself overridden by the .gnuplot (or equivalent) start-up file (see **start-up**), and of course by later explicit changes.

On Unix, AmigaDOS, and MS-DOS, GNUHELP may be defined to be the pathname of the HELP file (gnuplot.gih).

On VMS, the symbol GNUPLOT\$HELP should be defined as the name of the help library for GNUPLOT.

On Unix, HOME is used as the name of <sup>a</sup> directory to search for <sup>a</sup> .gnuplot file if none is found in the current directory. On AmigaDOS and MS-DOS, GNUPLOT is used. On VMS, SYS\$LOGIN: is used. See help start-up.

On Unix, PAGER is used as an output filter for help messages.

On Unix and AmigaDOS, SHELL is used for the shell command. On MS-DOS, COMSPEC is used for the shell command.

On AmigaDOS, GNUFONT is used for the screen font. For example: "setenv GNUFONT sap<sup>p</sup>hire/14".

On MS-DOS, if the BGI interface is used, the variable BGI is used to point to the full path to the BGI drivers directory. Furthermore SVGA is used to name the Super VGA BGI driver in 800x600 res., and its mode of operation as 'Name.Mode'. For example, if the Super VGA driver is C:\TC\BGI\SVGADRV.BGI and mode 3 is used for 800x600 res., then: 'set BGI=C:\TC\BGI' and 'set SVGA=SVGADRV.3'.

### Expressions

In general, any mathematical expression accepted by C, FORTRAN, Pascal, or BASIC is valid. The precedence of these operators is determined by the specifications of the C programming language. White space (spaces and tabs) is ignored inside expressions.

Complex constants may be expressed as  $\{<\text{real}>,\text{dimag}\}\$ , where  $\langle \text{real}>$  and  $\langle \text{imag}\rangle$  must be numerical constants. For example,  $\{3, 2\}$  represents  $3 + 2i$  and  $\{0, 1\}$  represents i itself. The curly braces are explicitly required here.

#### Functions

The functions in GNUPLOT are the same as the corresponding functions in the Unix math library, except that all functions accept integer, real, and complex arguments, unless otherwise noted. The sgn function is also supported, as in BASIC.

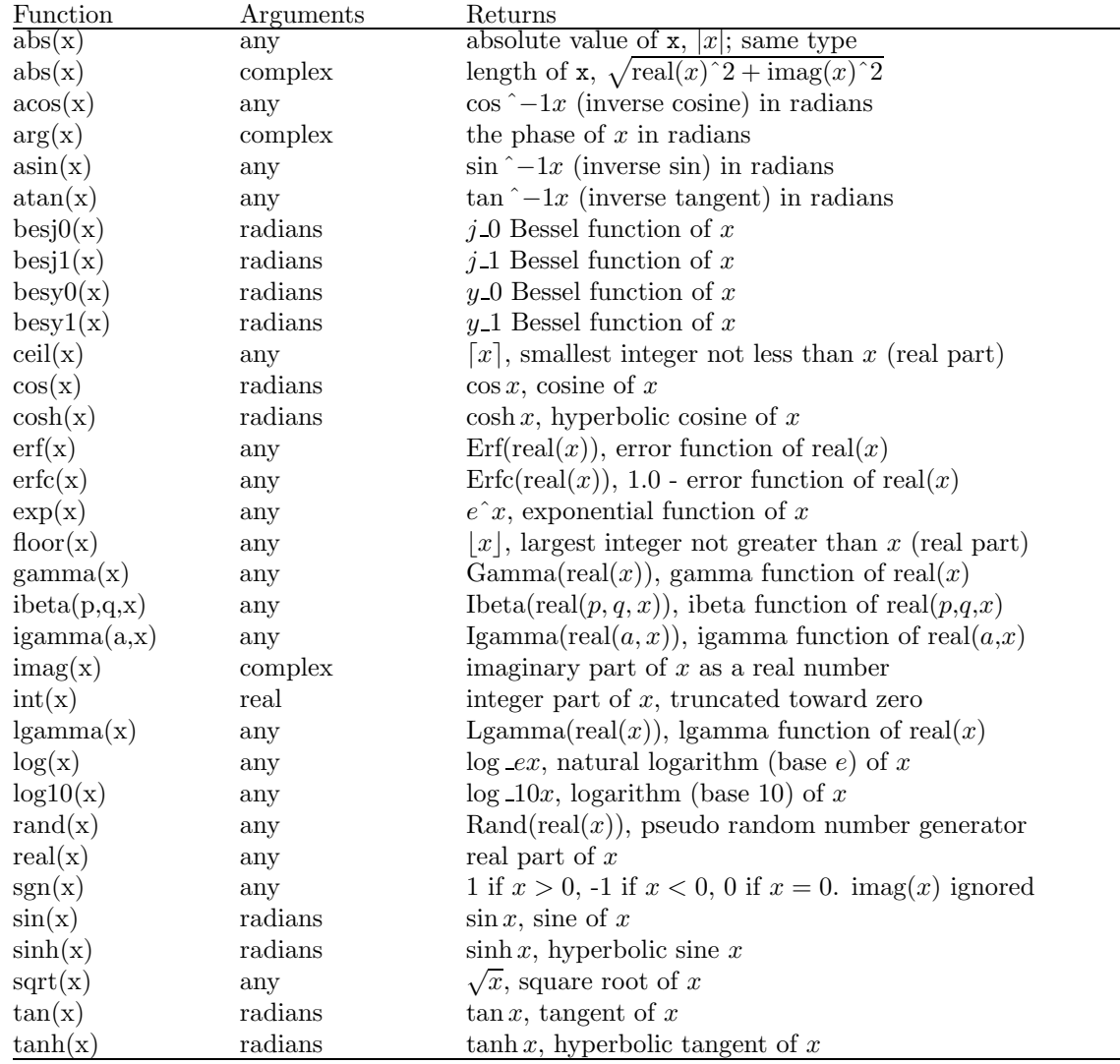

## **Operators**

The operators in GNUPLOT are the same as the corresponding operators in the C programming language, except that all operators accept integer, real, and complex arguments, unless otherwise noted. The \*\* operator (exponentiation) is supported, as in FORTRAN.

Parentheses may be used to change order of evaluation.